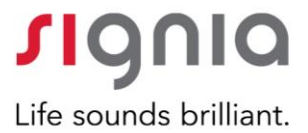

## **Remote Care Program.**

Tips for successful order submissions.

Follow these **3 simple steps** to complete your Remote Care order and reference the TIPS section below for helpful reminders.

## **Submitting Remote Care Orders:**

**Step 1:** Complete the "Remote Care Order Form" PDF

**Step 2:** Email the completed form along with the audiogram sheet to [Signiaremote@signiausa.com](mailto:Signiaremote@signiausa.com)

**Step 3:** Order will be processed and shipped to the patient or provider based on the drop ship selection requested in the order form.

## **TIPS for Remote Care.**

To **ensure accuracy** and **optimize turn-around time**, be sure to include the following in the order form:

- HCP account number
- Your name or a contact name for someone at your practice (so we can easily contact you with questions)
- Your preferred method of contact in the "HCP Email or Phone number" area (do not include patient information here)
- Completed "Drop Ship" section with complete address and designation of the recipient (Patient or Provider). Include the complete address ship-to location.
	- o YOU MUST SELECT **"PATIENT"** OR **"PROVIDER"** OR YOUR ORDER WILL NOT BE PROCESSED
- Complete Audiogram

## **Reminders:**

- Use the "Other Special Notes" section for any special instructions
- Check mySignia for order confirmations and to track shipments. If you have not signed up for mySignia, join now at **mySigniausa.com** or contact our Tech Support team at 1-888-231-1333 with any questions.
- HCPs will be notified via email confirming first-fit order completion for patients.